## Istruzioni per l'invio di esami/referti/piani/documenti al CRO di AVIANO

- Utilizzare esclusivamente Google Chrome per queste operazioni.
- Andare sul sito comunicato dal reparto oppure oppure accedere direttamente dal sito del CRO www.cro.it e cliccare sul riquadro a fondo pagina "Invia i tuoi esami al CRO ora!"

Selezionare il reparto di destinazione (concordare con il medico di riferimento questa scelta)

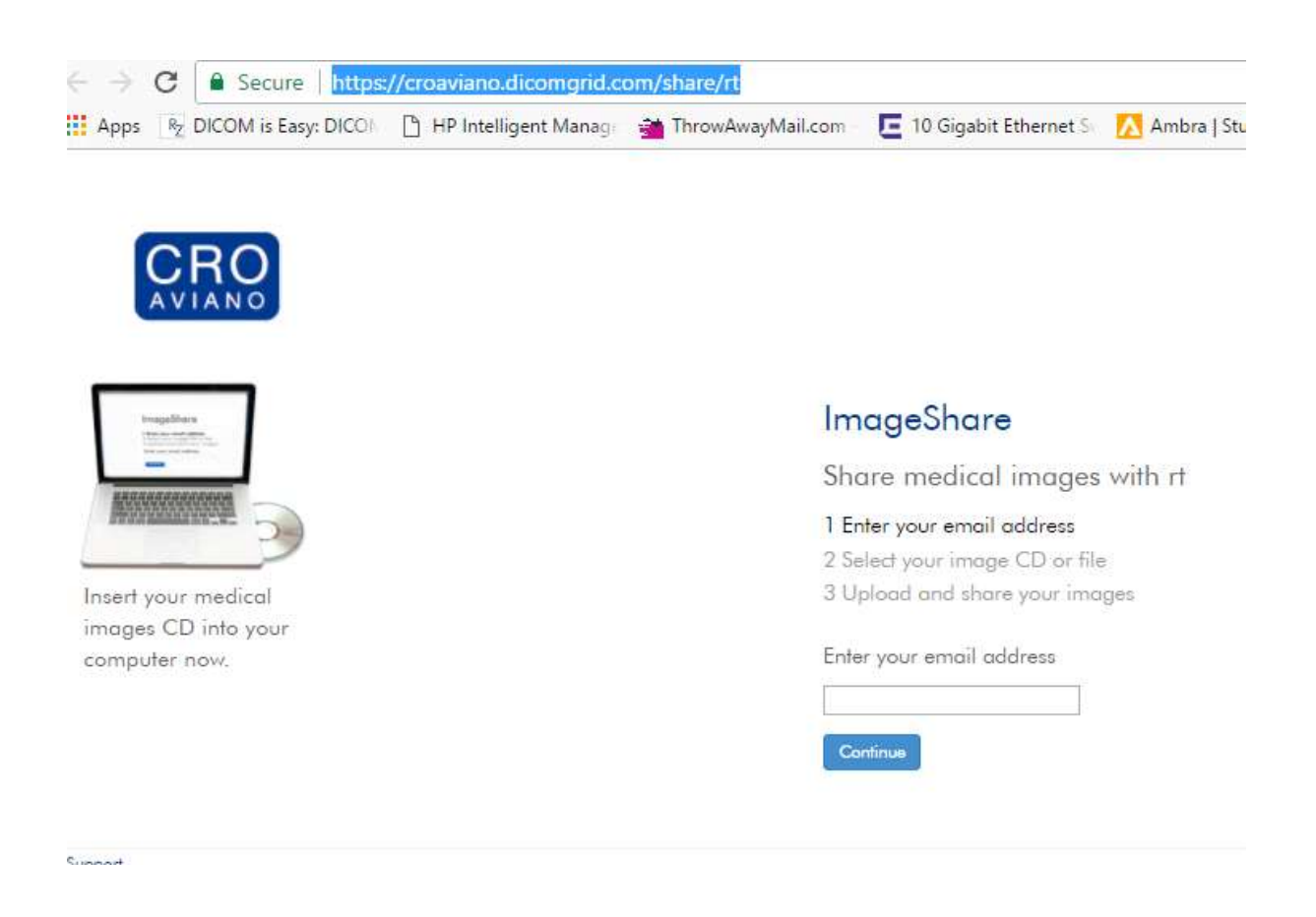

**·** Inserire il proprio indirizzo email. Se l'utente non è registrato verrà richiesta una breve registrazione

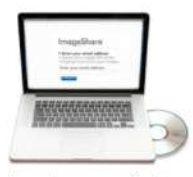

Insert your medical images CD into your computer now.

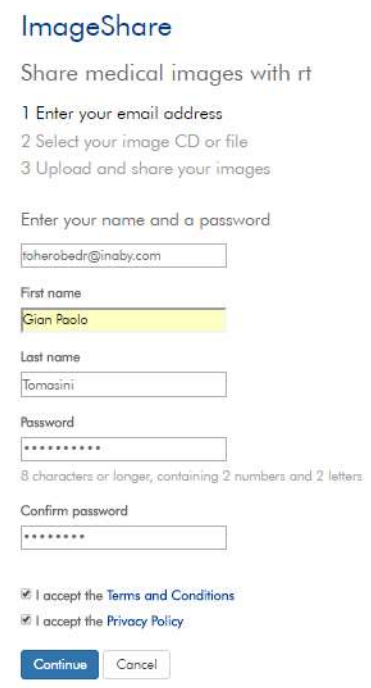

• Selezionare lo studio da caricare indicando il percorso in cui si trova, ad esempio CD DVD

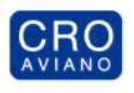

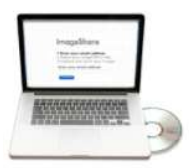

Insert your medical images CD into your computer now.

## ImageShare

Share medical images with rt

1 Enter your email address 2 Select your image CD or file

3 Upload and share your images

Choose your images Choose File No file chosen

Al termine della procedura SCANSIONE/UPLOAD è possibile inviare altri documenti se necessario scegliondo UPLOAD a REPORT

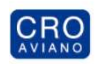

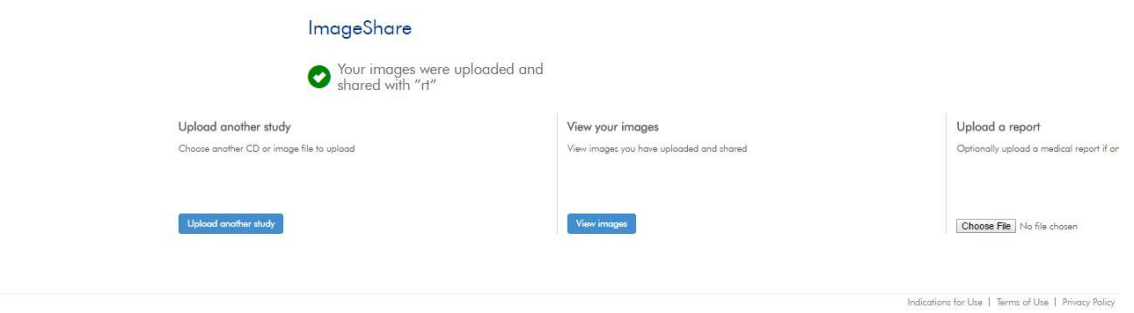